## **Whistle Blowing**

1. Whistle Blowing merupakan satu fungsi yang membolehkan pengguna awam LPB mahupun pekerja LPB untuk menghantar aduan melalui portal LPB.

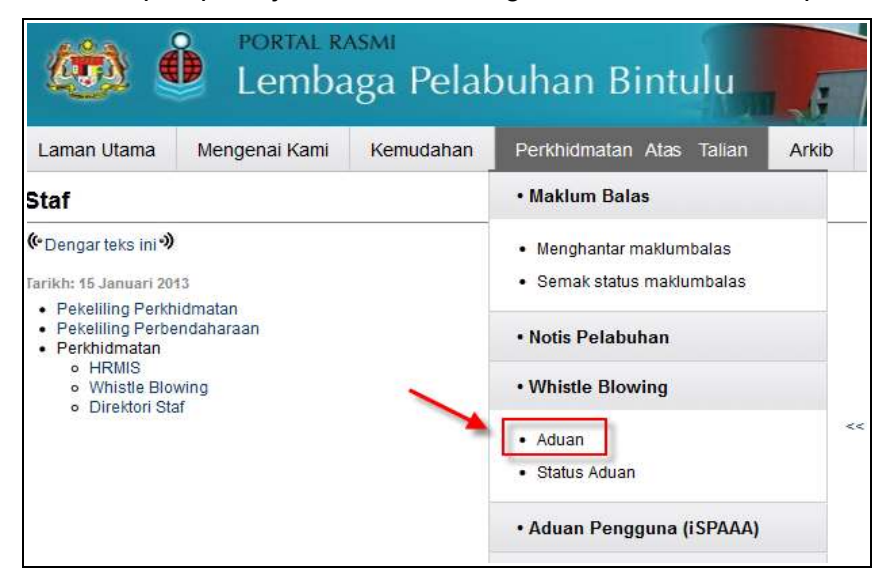

Gambarajah 6-1 : Perkhidmatan Atas Talian - Aduan

- 2. Klik menu **Perkhidmatan Atas Talian** pada laman utama dan sistem akan memaparkan senarai perkhidmatan atas talian yang disediakan.
- 3. Daripada senarai tersebut, klik pada pautan **Aduan** dan borang aduan akan dipaparkan untuk diisi.
- 4. Maklumat-maklumat yang perlu diisi adalah seperti berikut:
	- **Maklumat Pengadu**
		- -E-mel (Wajib)
		- -Nombor Telefon (Wajib)
	- **Butir-butir Aduan**
		- -Subjek Aduan (Wajib)
		- -Lokasi Insiden (Wajib)
		- -Kakitangan Terlibat (Wajib)
		- -Tarikh Insiden (Wajib)
		- -Masa Insiden (Wajib)
		- -Maklumat Insiden (Wajib)
		- -Saksi (Wajib)
		- -Bukti atau Dokumen Sokongan (Wajib)
		- -Sebab Aduan (Wajib)
- 5. Borang Aduan adalah seperti yang ditunjukkan pada gambarajah di bawah.

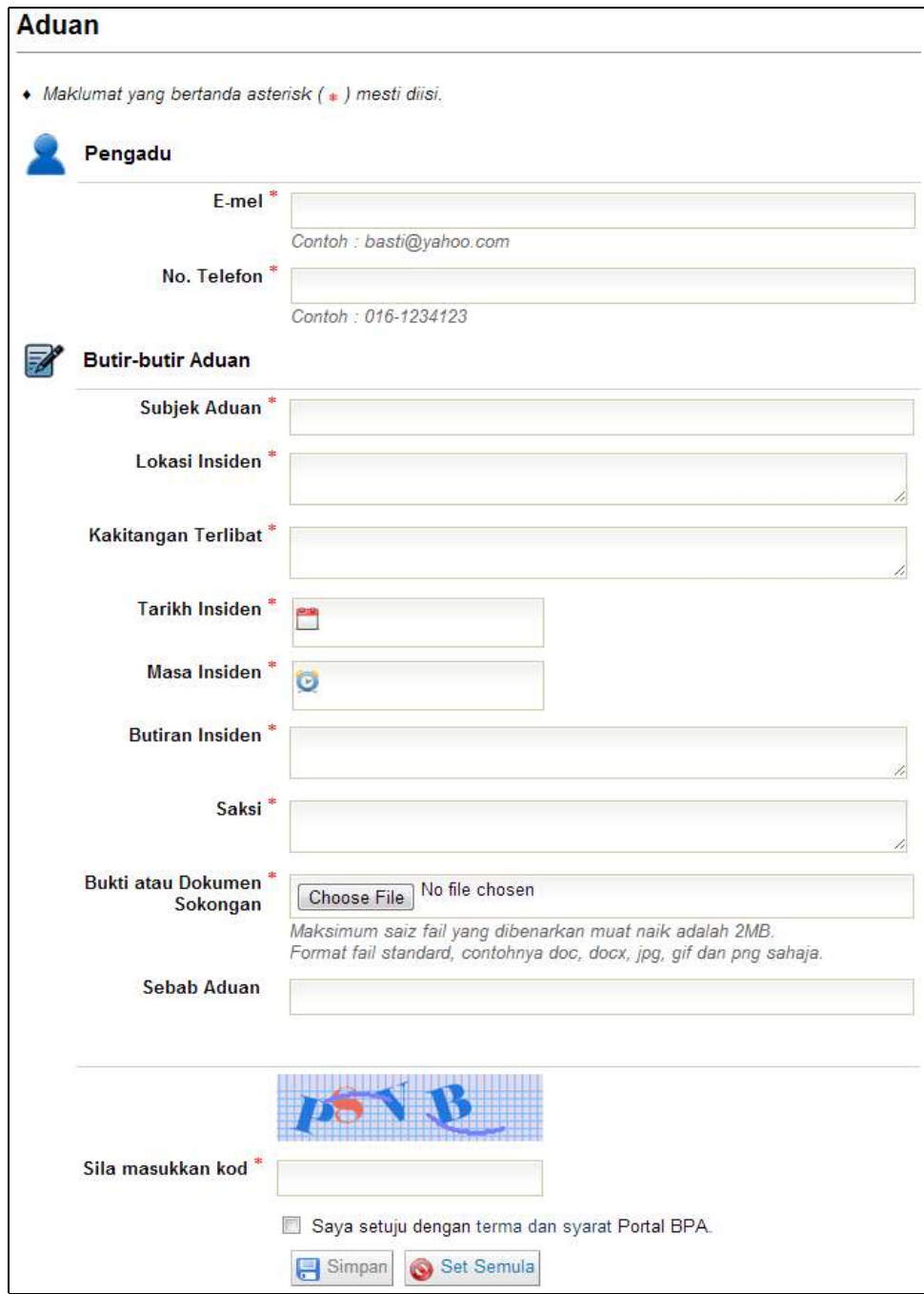

Gambarajah 6-2 : Borang Aduan

- 6. Masukkan maklumat-maklumat pada ruangan yang disediakan. Ruangan yang bertanda asterisk (\*) adalah ruangan yang wajib diisi.
- 7. Klik butang **Simpan** untuk menghantar aduan kepada pentadbir sistem untuk disemak dan diambil tindakan selanjutnya.
- 8. Klik butang **Batal** untuk membatalkan aduan.

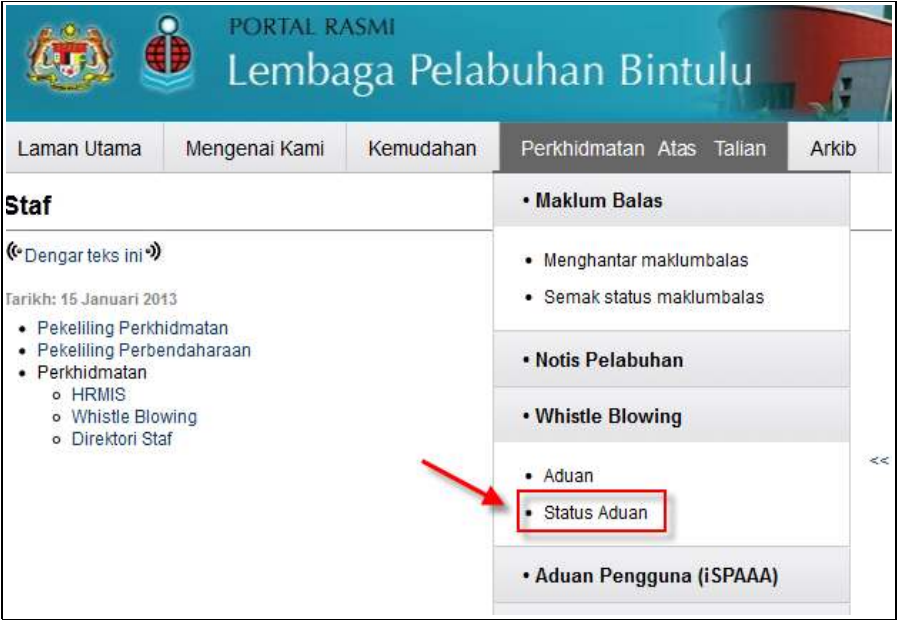

Gambarajah 6-3 : Perkhidmatan Atas Talian - Status Aduan

- 9. Jenis Status Aduan yang akan diterima pemohon daripada pentadbir sistem melalui e-mel adalah seperti berikut:
	- **Diterima:** Untuk aduan baru yang dihantar oleh pemohon.
	- **Tindakan Diambil:** Untuk aduan yang sudah disemak/diterima pentadbir sistem.
	- **Maklumat Tidak Mencukupi:** Untuk aduan yang tidak mempunyai bukti yang cukup atau dokumen sokongan.
	- **Tindakan Telah Diambil:** Untuk aduan yang sudah diambil tindakan.

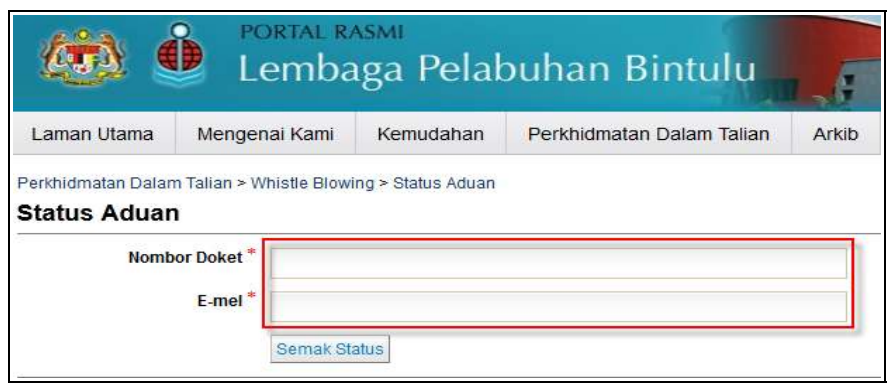

Gambarajah 6-4 : Status Aduan

10. Pemohon perlu memasukkan alamat e-mel dan nombor rujukan (nombor docket) di ruangan yang disediakan, kemudian klik butang Semak Status untuk menyemak status aduan.

## *Nota:*

- Pemohon hanya boleh melampirkan dokumen sokongan dengan saiz yang tidak melebihi 2MB dan jenis dokumen .doc, .docx, .jpg, .gif, .png sahaja.
- Borang aduan boleh mengesan ciri-ciri *captcha* untuk mengelak penghantaran aduan yang sama lebih daripada sekali.
- Sistem akan menjana nombor rujukan selepas penghantaran.
- Pemohon akan menerima status aduan melalui e-mel daripada Pentadbir Sistem.